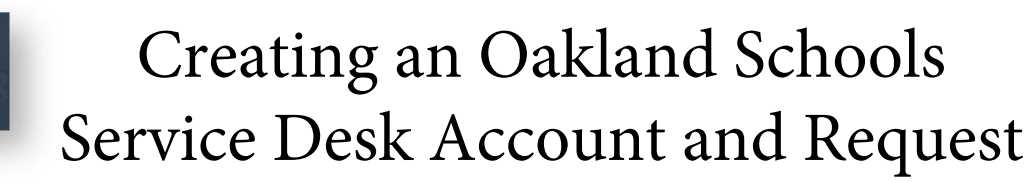

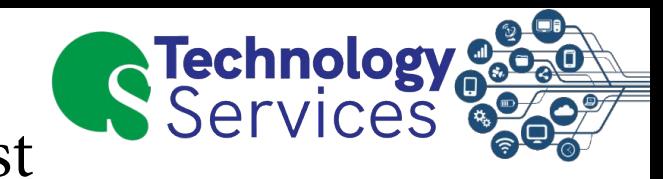

1. Click <u>HERE</u> to navigate to the Service Desk Website

**MiServiceDesk** 

 2. Click on "Sign Up For an Account" at thebottom of the page

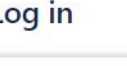

## **District Staff**

Oakland Schools and District Staff login with their email address and password. Password Resets: Staff must call 248.209.2060 or email to servicedesk@oakland.k12.mi.us with a contact phone number.

## **Parents**

Parents will login with your own email address and password. New Accounts: If you do not have an account setup, please select Sign up for an account below.

Password Resets: If you forgot your password, select Forgot your password? below.

## **Wayne Resa Staff**

Wayne Resa Staff login matches the credentials you use to log into the Wayne RESA service desk.

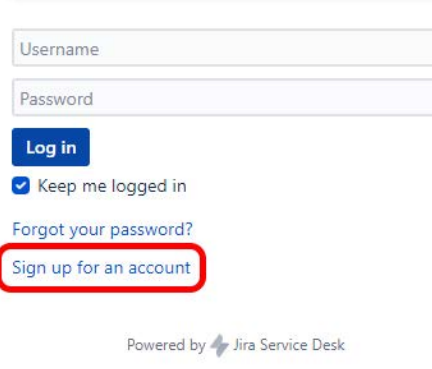

- 3. Enter your personal email address
- 4. Type the captcha word into the box
- 5. Click on Sign Up

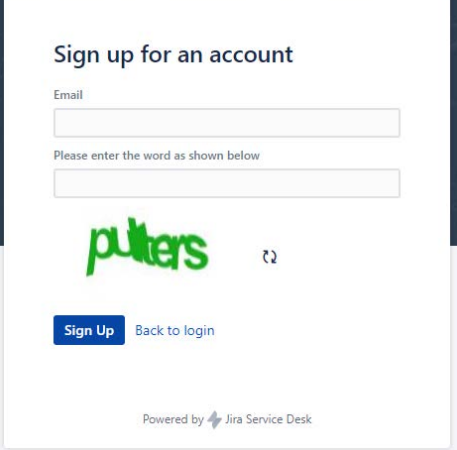

6. Navigate to your Email and open theconfirmation email from:General Support <oshelpdesk@oakland.k12.mi.us>

**NOTE: Make sure to check spam/trash**

- 7. In the Email, click on Sign Up
- Enter your Full Name and set a Password8.
- Once complete click Save and Continue9.

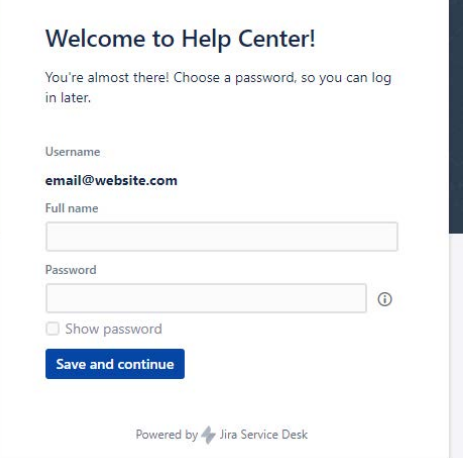

10. Click on General Support

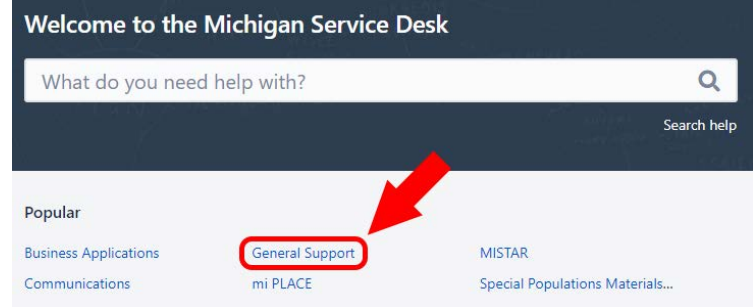

- 11. In the "What do you need help with?" box , you can try searching our knowledge-base for already existing solutions to your question without entering a ticket!
- 12. If you can't find any self-service information, click on "Get IT Help" and fill out a service request form.

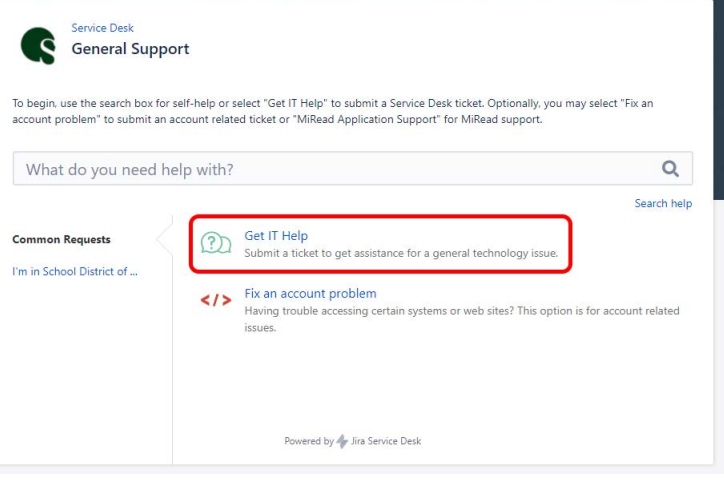

If you have any questions, or require further assistance, please contact the **Oakland Schools Service Desk**

**Phone:** (249)-209-2060 **Online Ticket Submission: [Create a Service Ticket](https://servicedesk.oakland.k12.mi.us/servicedesk/customer/portal/1)Email: osservicedesk@oakland.k12.mi.us**